INFORMÁCIÓS INFRASTRUKTÚRA FEJLESZTÉSI PROGRAM

# **DOKUMENTUMOK**

## **IIF 2.1**

(D-2)

**Keretrendszer**

**Felhasználói leírás**

**Budapest, 1988. december**

Készült az Információs Infrastruktúra Fejlesztési Program támogatásával az MTA SZTAKI IBM Szoftver Osztályán

A kiadásért felel: Bakonyi Péter

írta és a programot készítette:

Détári György

Tartalomjegyzék

*TARTALOM* 

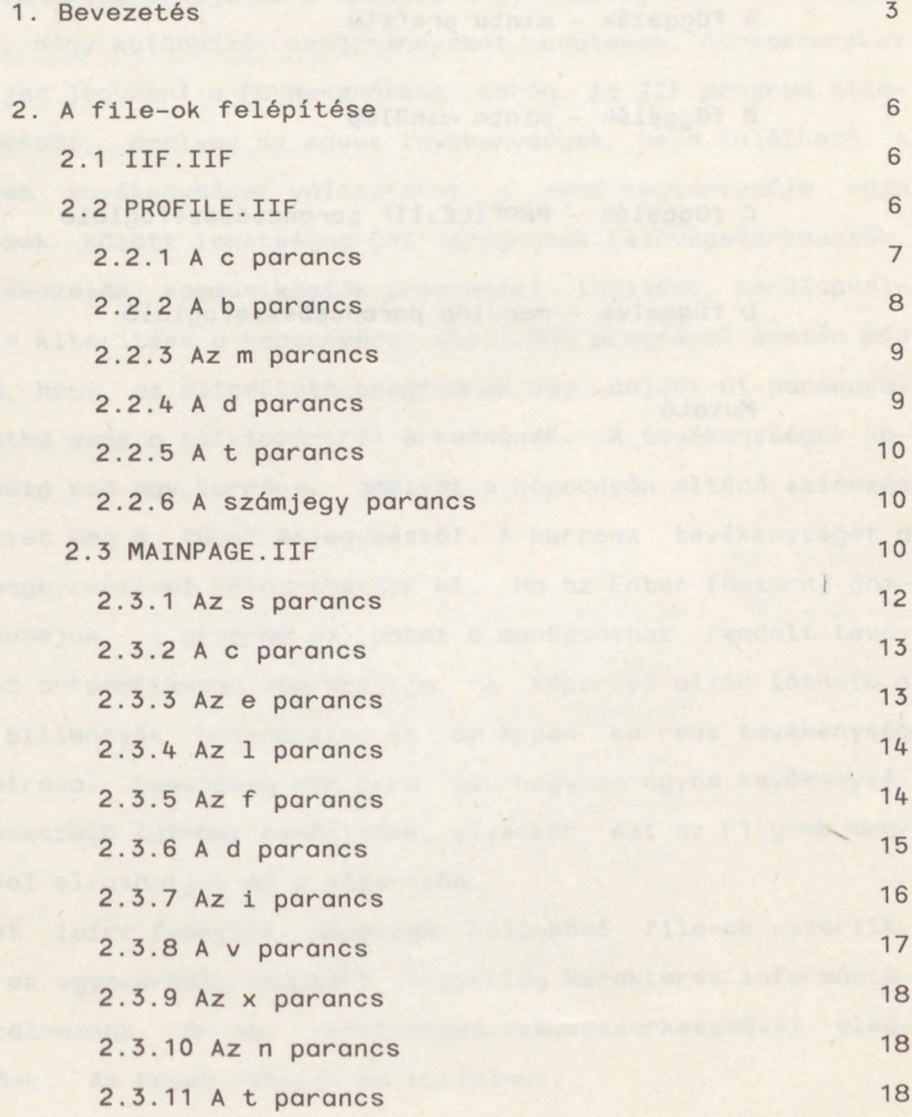

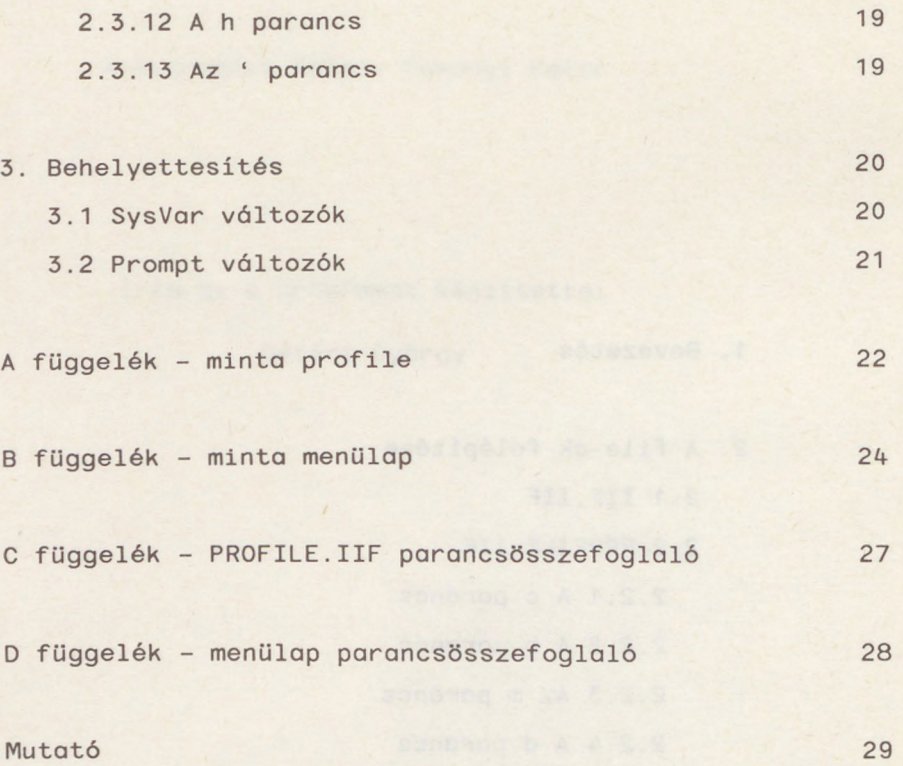

 $\lambda$ 

**1. Bevezetés**

A program az IIF projekten belül készült el, célja az, hogy az MS-DOS Illetve PC-DOS operációs rendszerek parancsait kényelmes, menüvezérelt módon adhassuk ki. Ez nem csak a gyakorlatlan felhasználó munkáját könnyíti meg, hanem a gyakorlott szakemberek részére is megtakarítja az írásmunka nagy részét, és elkerülhet vé teszi, hogy különböző programneveket, adatokat, paramétereket meg kelljen jegyezni a PC használata során. Az IIF program kiterít egy menüt, amelyen az egyes tevékenységek neve található. A lehetséges tevékenységek választékát a menü megtervezője adja meg, többek között lehetséges DOS programok (szövegszerkesztők, adatbáziskezel k, kommunikációs programok) indítása, menülapváltás, file kiterítése a képernyőre stb. DOS programok esetén mód van arra, hogy az elindított programnak úgy adjunk át parancsokat, mintha azok a kalviatúráról érkeznének. A tevékenységek között mindig van egy kurrens, amelyet a képernyőn eltérő színezés különböztet meg a többi bejegyzéstől. A kurrens tevékenységet a nyilak megnyomásával választhatjuk ki. Ha az Enter (Return) gombot megnyomjuk, a program az ehhez a menüponthoz rendelt tevékenységet automatikusan végrehajtja. A képernyő alján látható a vezérlő billentyűk használata, és az éppen kurrens tevékenység rövid leírása. Lehetőség van arra is, hogy az egyes tevékenységekhez hosszabb leírást rendeljünk, ilyenkor ezt az F1 gomb megnyomásával olvashatjuk el a képernyőn.

A fent leírt funkciók többségét különböző file-ok vezérlik, amelyek az egyszerűség kedvéért kizárólag karakteres információkat tartalmaznak, és így tetszőleges szövegszerkesztővel elkészíthetőek. Az egyes file-ok és tartalmuk:

3

- IIF.IIF Bejelentkezési file. Ennek a max. 25 soros filenak a tartalmát az IIF program a képernyő alapszínezésének megfelelően (attr1, 1d. később) induláskor kiteríti a képernyőre. Ha a file nem létezik, a program a fő menülap kiterítésével indul. A kiterítés letiltható a PROFILE.IIF file-ban.
- PROFILE.IIF Paraméter file. Ez a file tartalmazza a képernyő színezésére vonatkozó információkat, itt lehet módosítani a fő menülap nevét, a képernyőn látható óra működését, a bejelentkezési file kiírását, és be lehet állítani olyan globális változókat, amelyre az egyes menülapok hivatkozhatnak (SysVar, 1d. később). A file neve a parancssorban felülbírálható. Ha a file nem létezik, akkor a programba épített alapértelmezések lesznek érvényben. Az alapértelmezések az A függelékben található minta **profile-ban láthatók.**

MAINPAGE.IIF

xxxxxxx.IIF - Menülap file-ok. Ezek a file-ok tartalmazzák az egyes menülapok leírását. Az induló menülap neve MAINPAGE.IIF, de ez a PROFILE.IIF file-ban felülbírálható. Itt adhatjuk meg a menülapok tartalmát és formáját, a menülapon szereplő egyes tevékenységeket és a hozzájuk rendelt rövid leírásokat. Itt írható le az is, ha egy tevékenységhez hosszú leírás (Help) is tartozik.

xxxxxxx.HLP - Leíró flle-ok. Ezek a file-ok tartalmazzák az egyes tevékenységek hosszú leírását (Help). A file-név az xxxx.IIF-ben van megadva, a kiterjesztés mindig HLP (Id. a 'h parancsot).

ishiday adhaanomoo 7348. alankama Ta'ingi "nama la qa'a "le

nous ideas As compared to the first of allow of the se

#### **2. A file-ok felépítése**

#### **2.1 IIF.IIF**

Ez a file adja meg az IIF program számára az induló képet. Tartalma tetszőleges, az alábbi megszorításokkal:

- A file hossza nem lehet több 25 sornál (egy képernyőnél).

- A sorok legfeljebb 80 karaktert tartalmazhatnak.

#### <span id="page-7-0"></span>**2.2 PROFILE.IIF**

A file neve a parancssorban felülbírálható, kiterjesztése mindig IIF (pl. IIF MYPROF a MYPROF.IIF file-t fogja használni). Ez a file elsősorban a képernyő menülapoktól független jellemzőit tartalmazza. A file parancsokat és megjegyzéseket tartalmazhat. Az IIF program minden nem értelmezhető sort kommentárnak tekint, azonban a későbbi fejlesztésekre való tekintettel célszerű az ilyen sorokat nem betűvel (pl. \*, ; stb.) kezdeni. A parancsok az első pozícióban kezdődnek és mindig egy betűből állnak. Ezt követik a paraméterek szóközzel elválasztva. A függelékben található minta profile az alapértelmezéseket tartalmazza. A továbbiakban először áttekintjük a PROFILE.IIF parancsait.

6

A file-ok felépítése

## <span id="page-8-0"></span>**2.2.1 A c parancs**

#### Formátuma:

C attribútuml attribútum2 ....... attribútumé

A parancs a menülap egyes elemeinek színeit (képernyő attribútumait) állítja be színes képernyő (CGA, EGA adapter) esetén. Az egyes attribútumok jelentése:

- 1 A képernyő alapszínét és a keret színét állítja. Ilyen attribútummal íródik ki az IIF.IIF file is.
- 2 A képernyőn nem kiválasztható fejlécek, elválasztósorok színét állítja.
- 3 A képernyőn levő tevékenységnevek színét állítja.
- 4 A kurrens tevékenység színét állítja.
- 5 A kiválasztó karakter színe (Id. menülapok).
- 6 A kurrens tevékenységhez tartozó rövid leírás színét állítja.

7 - A képernyő alján levő billentyűleírás színét állítja.

Minden attribútumot két karakterrel kell megadni, amelyek közül az első a háttérre, a második az előtérre vonatkozik. Az attribútumok jelentése (Id. XT Technical Reference):

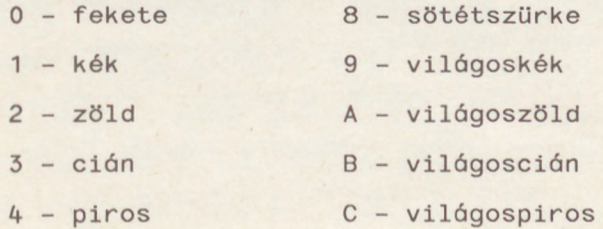

IIF keretrendszer 2.1

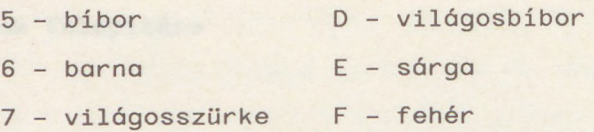

A jobboldali oszlopban levő számok háttérként villogást okoznak.

<span id="page-9-0"></span>**2.2.2 A b parancs**

Formátuma:

B attribútum1 attribútum2 ....... attribútum6

A parancs a menülap egyes elemeinek megjelenítési típusait (képernyő attribútumait) állítja be fekete/fehér képernyő (Herkules, monochrome adapter) esetén. Az egyes attribútumok jelentését Id. a C parancsnál. Minden attribútumot két karakterrel kell megadni, amelyek közül az első a háttérre, a második az előtérre vonatkozik. Az attribútumok jelentése (id. XT Technical Reference) :

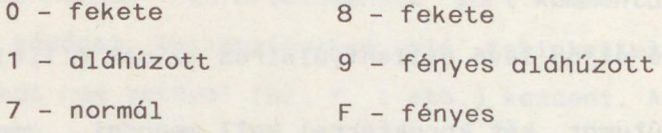

A jobboldali oszlopban levő számok háttérként villogást okoznak.

a 2 Televisi Japanese C

#### <span id="page-10-0"></span>**2.2.3 Az m parancs**

Formátuma:

M filenév

A parancs az első (fő) menülap nevét írja elő. Ennek alapértelmezése 'MAINPAGE'. A kiterjesztést a parancsban nem lehet megadni, a program mindig 'IIF'-et feltételez . Path (út az alkatalógusokban) nem adható meg. Az IIF program azonban (mint általában minden file-ra) keresést végez egy sor katalógusban.

A keresés sorrendje:

- Kurrens directory (katalógus)

- Az a directory, ahonnan az IIF program indítva lett

- A PATH parancsban megadott directory-k.

<span id="page-10-1"></span>**2.2.4 A d parancs**

Formátuma:

D 0/1

A parancs a képernyő tetejére íródó óra működését engedélyezi illetve tiltja. Ha a paraméter 1, az óra működik, ha 0, akkor nem jelenik meg. A dátum év/hónap/nap sorrendben íródik ki.

#### <span id="page-11-0"></span>**2.2.5 A t parancs**

#### Formátuma:

T 0/1

A parancs az induló kép (IIF.IIF) kiterítését engedélyezi illetve tiltja. Ha a paraméter 1, a file kiíródik, ha 0, akkor nem jelenik meg.

<span id="page-11-1"></span>**2.2.6 A számjegy parancs**

Formátuma:

#### n paraméter

A szám (n) értéke 0-9 lehet, és a megfelelő SysVar változónak ad értéket (~0~...~9~). A változóba a paraméter első két szóköz által határolt része kerül (ld. még a behelyettesítés című pontot). A maximális hossz 31 karakter lehet.

#### <span id="page-11-2"></span>**2.3 MAINPAGE.IIF**

Ez a file egy menülapot specifikál. A MAINPAGE a fő menülap neve, amely a PROFILE.IIF-ben átállítható. Valamennyi menülap formátuma az itt leírtaknak kell megfeleljen. A menülap leírásában kitüntetett szerepe van a billentyűkön a tilde (~) alatt található balra ferdül aposztróf (\*) karakternek. Ez a karakter jelzi minden parancs kezdetét, és a szövegben a parancskezdeteket kivéve sehol

sem állhat. Az aposztrófot a sor első pozíciójára kell írni, ezt követi az egy betűből álló parancs, majd ezután jönnek a paraméterek szóközzel elválasztva. A parancs végét típustól függően vagy a sor vége jelzés (CR, LF), vagy a következő aposztróf jelzi. A file eleje tetszőleges kommentárt tartalmazhat az első aposztrófig. Innen kezdve a file-nak szigorú struktúrával kell rendelkeznie. Hibás szintaktikájú menülap esetén a program hibaüzenetet ad, és a menülapot nem tölti be. Az első utasítás opcionálisan a 's utasítás lehet, ezt menütételek követik, majd a file végén egy kettős aposztrófnak ('') kell állnia. A menütételek oszlopfolytonosan kerülnek a képernyőre, azaz az egymás után írt tételek egymás alá íródnak, amíg van hely, majd új oszlopban, hasonló sorrendben folytatódnak. Kétféle menütétel adható meg. A nem kiválasztható fejléc tétel egyetlen utasításból, a 'c-ből áll. A kiválasztható menütételt több, egymást szigorúan követ utasítás írja le. A menütétel első parancsa mindig a 'e utasítás, amely leírja a képernyőre kerülő tétel helyét és megnevezését. Ezt kell követnie az 'l utasításnak, amely a képernyő alján megjelenő rövid leírást adja meg. A következő parancs kötelezően a tétel kiválasztása esetén végrehajtandó akciót írja le. Ezen a helyen az 'f, 'd, 'v, 't, 'x, 'n parancsok valamelyike állhat. A 'd parancsot követheti a 'i parancs, amely a szimulált klaviatúrát írja le. A következő 'h parancs opcionális, ha van a menütételhez hosszabb leírás egy HLP kiterjesztésű file-ban, akkor itt lehet megadni a nevét.

A képernyő felépítésére, a menüelemek elhelyezésére többféle módszer közül választhatunk. Ezek közül az első a teljesen automatikus módszer. Ilyenkor a 's utasítás elmarad, és sem a 'c, sem az 'e utasításban nem adunk meg elhelyezési paramétert. Az IIF program megpróbálja a lehetőségekhez képest a legszebb formá-

11

ban elhelyezni a képernyőn az egyes menütételeket. Ha ez nem felel meg, akkor használhatjuk a félautomatikus megoldást, amikor az 's utasításban megadjuk, hogy a menütételek hány hasábra tördelődve kerüljenek a képernyőre, sőt, esetleg azt is specifikáljuk, hogy a hasábok milyen relatív pozíción kezdődjenek. Ha még azt is elő akarjuk írni, hogy a hasábokon belül melyik tétel melyik sorba kerüljön, akkor szerepelnie kell az 's utasításnak, és legalább a hasáb tetejére szánt 'c, 'e menütételekben le kell írnunk azt, hogy ezek hova kerüljenek. Ilyenkor a kereten belüli relatív sor megadásával azt is előírhatjuk, hogy üres sorok maradjanak ki a hasábban. Figyelemmel kell lennünk azonban arra, hogy nem léphetjük át a keret alkotta határokat, így vízszintesen a hasábpozícókra, függőlegesen a sorok számára kell ügyelnünk. A függelékben találhatunk egy minta menülapot, amely segíthet a saját koncepciók kialakításában.

#### <span id="page-13-0"></span>**2.3.1 Az s parancs**

#### Formátuma:

'S hasábszám <pozíció 1. <pozíció 2..........>>>

A parancs a képernyőn látható hasábok számát és elhelyezkedését írja le. Az első paraméter kötelező, a hasábok számát (1-9) adja meg. Ha túl sok hasábot adtunk meg a menütételek hosszához képest, akkor ezek felülírják egymást. Ha az opcionális pozíciók (1-70) meg vannak adva, akkor pontosan annyit kell belőlük írjunk, amennyit a hasábszámban megadtunk. A pozíciók a kereten belüli relatív helyzetet adják meg a hasábok számára, a keret bal fels sarka az (1,1) koordináta.

A file-ok felépítése

#### <span id="page-14-0"></span>**2.3.2 A c parancs**

Formátuma:

'C <oszlop <sor>> szöveg...

A parancs a képernyőre kiíródó fejléceket (nem kiválasztható tételeket) adja meg. Az oszlop paraméter (1-9) megmondja, hogy a 's utasításban leírt oszlopok melyikébe kerüljön a fejléc. A sor megadja, hogy a kereten belüli részen melyik relatív sorba (1-17) íródjon ki a szöveg.

<span id="page-14-1"></span>**2.3.3 Az e parancs**

#### Formátuma:

'E <oszlop <sor>> szöveg...

A parancs a képernyőre kiíródó kiválasztható tételeket adja meg. Az oszlop paraméter (1-9) megmondja, hogy a 's utasításban leírt oszlopok melyikébe kerüljön a tétel. A sor megadja, hogy a kereten belüli részen melyik relatív sorba (1-17) íródjon ki a szöveg. A szöveg a képernyőre kiíródó menütételt írja le. A menütétel szövegében elhelyezhetjük a "^" kijelölő karaktert. Ha a szövegben több ilyen is van, akkor a program csak az elsőt veszi figyelembe. A kijelölő karaktert követő karakter a választó karakter lesz, amely eltérő színnel (1d. PROFILE.IIF, C parancs) íródik ki. Ha a választó karakterhez tartozó billentyűt megnyomjuk, akkor a menütételhez tartozó funkció ugyanúgy végrehajtódik, mintha ez lenne a kurrens menütétel, és megnyomtuk volna az Enter (Return) billentyűt. Ha a választó karakter betű, a program nem különbözteti meg a kiválasztásnál, hogy a neki megfelelő kis illetve nagybetűt nyomjuk-e meg. Az oszlop, sor és a választó karakter opcionális. Ha azonban a menülapon valamelyik tételbe ('c, 'e) beírtuk, akkor kötelező minden hasáb legfelső elemére megadni. Pl. a 'e 3 2 ^Kedit paranccsal megadjuk, hogy ez a menütétel a harmadik hasáb második sorába kerüljön, és a "k" és "K" betűkkel is ki lehessen választani. Azokat az elemeket, amelyekben az oszlop és a sor nem szerepel, a program sorban egymás alá helyezi el.

<span id="page-15-0"></span>**2.3.4 Az 1 parancs**

Formátuma:

'L szöveg...

A parancs a hozzá tartozó kiválasztható tétel rövid leírását adja. A szöveg legfeljebb két sorból állhat, és a maximális sorhossz 76 lehet. Az aktuális menüelem itt megadott leírása a képernyő alján jelenik meg.

<span id="page-15-1"></span>**2.3.5 Az f parancs**

Formátuma:

'F filenév

A parancs a hozzá tartozó 'E bejegyzés kiválasztása esetén betölti, és a képernyőre írja a "filenév.IIF" nevű menülapot. A file-t megkeresi az összes specifikált directory-ban (Id. PROFILE.IIF

A file-ok felépítése

leírása). A kiterjesztés mindig IIF, a névre a DOS konvenciók irányadóak (legfeljebb 8 karakter, csak számok és betűk, stb.) Ha a file-t nem találja, vagy betöltés közben szintaktikus hibát talál, hibaüzenetet kapunk. A parancsban lehetséges behelyettesítés (1d. később). Ez a parancs szolgál az almenü-lapok definiálására.

## <span id="page-16-0"></span>**2.3.6 A d parancs**

#### Formátuma:

'D<0> parancssor

A parancs a hozzá tartozó \*E bejegyzés kiválasztása esetén a parancssort DOS parancsként végrehajtja. Mind a rezidens parancsok, mind a .BAT, .COM és .EXE kiterjesztésű file-ok végrehajthatók. A sor maximális hossza (a lehetséges behelyettesítések után) legfeljebb 127 karakter lehet. Az opcionális 0 paraméter letiltja a 'nyomjon meg egy egy billentyűt' feliratot és a várakozást billentyűre. Ha megadjuk, egybe kell írni a D paranccsal (pl. DO KEDIT nemtudom.mi). A 'd parancs után adhatunk '<sup>i</sup> parancsot, amellyel előírhatjuk, hogy az elinduló program milyen klaviatúra inputot kapjon.

on one - with the space of the

#### <span id="page-17-0"></span>**2.3.7 Az i parancs**

Formátuma:

'I szöveg...

A parancs csak 'D után adható ki, és a szimulált klaviatúra input leírására szolgál. Az elindított program az itt megadott sorokat úgy kapja meg, mintha azt a klaviatúrán írták volna be. Csak olyan programokkal használhatjuk, amelyek a klaviatúrát nem fizikai módszerekkel kezelik (pl. az XyWrite nem képes ilyen módon inputot kapni). A leírt szöveg több sorra tördelhető, anélkül hogy ezt a program észrevenné. A speciális karakterek elhelyezése (.pl Enter, F1, Esc stb.) a szövegben külön kijelöléssel történik. A speciális karakter nevét a "!" karakter vezeti be. Ha ténylegesen "!" jelet akarunk írni, akkor ezt "!!" sorozattal jelezzük. A "!" jel után következik a karakter neve, amelyet az alábbiakból választhatunk:

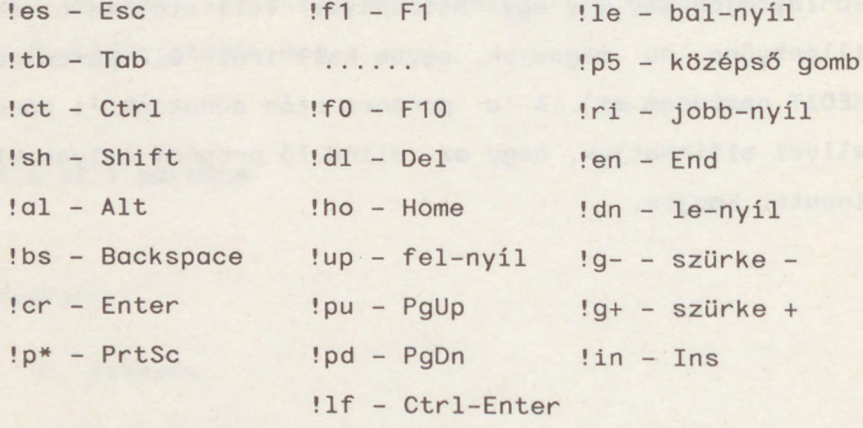

Az !sh, !ct, !al jelzéseket a karakterek elé írva (beleértve a fenti speciális karaktereket is!) a kód ugyanúgy módosul, mint a kalviatúrán (pl. a !ct!fO a program számára azonos lesz a Ctrl és F10 gombok egyidejű megnyomásával).

Lehetőségünk van az ASCII kód hexadecimális megadására is. Ehhez a szövegben a kódot &nn formában kell írni. Ha a szövegben ténylegesen "&" jelet akarunk írni, akkor azt "&&" alakban kell kódolnunk.

<span id="page-18-0"></span>**2.3.8 A v parancs**

Formátuma:

'V filenév.típus

A parancs a hozzá tartozó 'E bejegyzés kiválasztása esetén betölti, és a képernyőre írja a "filenév.típus" nevű file-t. A file-t megkeresi az összes specifikált directory-ban (Id. PROFILE.IIF leírása). A névre és a típusra (kiterjesztés) a DOS konvenciók irányadóak (legfeljebb 8 karakter, csak számok és betűk, stb.). A parancsban lehetséges behelyettesítés (ld. később). Ha a file-t nem találja, vagy az túlságosan hosszú, hibaüzenetet kapunk. A file maximális hossza kb. 50 kilobyte lehet, a sorok hossza legfeljebb 76. A betöltött file a képernyőn lapozgatható. A paranccsal szöveges file-t nézegethetünk, de a tartalmát nem módosíthatjuk .

#### <span id="page-19-0"></span>**2.3.9 Az x parancs**

#### Formátuma:

'X

A parancs a hozzá tartozó 'E bejegyzés kiválasztása esetén letörli a képernyőt, és visszatér a DOS-hoz. Ez a menüelem használható az IIF rendszerből való kilépésre (amely egyébként az Esc gombra is megtörténik).

<span id="page-19-1"></span>**2.3.10 Az n parancs**

Formátuma:

'N BELLEVILLE

A parancs semmilyen funkciót nem hajt végre, használatára akkor lehet szükség, ha egy később implementálandó szolgáltatás még nem használható, de a képernyő formátumát véglegesíteni akarjuk.

<span id="page-19-2"></span>**2.3.11 At parancs**

#### Formátuma:

 $T$ 

A parancs a hozzá tartozó 'E bejegyzés kiválasztása esetén a rövid leírás mezőbe kiírja a DOS-tól kért pontos időt, fejlécül pedig a "Javítsa ki a dátumot és a pontos időt!" felszólítást. Az órát javítás után nem csak a képernyőre írja ki, hanem átállítja a DOS óráját is a megadott értékre. Ha a megadott érték hibás, hibaüzenetet kapunk, és az óra nem módosul. A javításhoz használható billentyűket 1d. a Prompt változók című pontban.

<span id="page-20-0"></span>**2.3.12 A h parancs**

#### Formátuma:

'H filenév

A parancs a hozzá tartozó 'E bejegyzésen állva az F1 billenty megnyomása esetén betölti, és a képernyőre írja a "filenév.HLP" nevű file-t. A file-t megkeresi az összes specifikált directoryban (Id. PROFILE.IIF leírása). A kiterjesztés mindig HLP, a névre a DOS konvenciók irányadóak (legfeljebb 8 karakter, csak számok és bet k, stb.) Ha a file-t nem találja, vagy az túl hosszú (a menülappal együtt kb. 50 kbyte lehet) hibaüzenetet kapunk. A file sorai legfeljebb 76 karaktert tartalmazhatnak. A parancs használata az egyes menütételekben nem kötelező, olyan menüpontokhoz ajánljuk, ahol hosszabb magyarázat szükséges.

<span id="page-20-1"></span>**2.3.13 Az ' parancs**

#### Formátuma:

 $\mathbf{1}$ 

Ez a parancs zárja kötelezően a menülapot, az utána következő sorok figyelmen kívül maradnak.

## <span id="page-21-0"></span>**3. Behelyettesítés**

A keretrendszer használatánál gyakran szükségünk lehet arra, hogy a menülapok egyes parancsainak végrehajtása előtt azokba a billentyűzetről kért paramétereket helyezzünk el. Ugyancsak célszerű lehet bizonyos paraméterek átvétele a profile file-ból, igy elkerülhetjük, hogy ezek miatt az összes menülapot át kelljen editálni. Ezért az IIF program megengedi, hogy a menütételek 'f, 'd, 'v parancsaiba tetsz leges részeket behelyettesítsünk. A behelyettesítendő részeket tilde (~) karakterek közé kell zárni, ez jelzi az IIF program számára, hogy ezek a részek végrehajtás előtt módosítandók. Módosításnál a tildék közötti rész a tildékkel együtt cserélődik ki megfelelő változó értékre. Sem szóköz, sem más karakter nem szúródik be a csere során. Ha a változó nem kapott értéket, tartalma mindig az üres string (azaz behelyettesítésnél egyszerűen kimarad a szövegből). A behelyettesítésnek (substitució) két típusa van.

#### <span id="page-21-1"></span>**3.1 SysVar változók**

A tilde (~) karakterek közé zárt számjegyek (~0~-~9~) a behelyettesítés speciális típusát jelölik. Ezeket a továbbiakban SysVarnak nevezzük. Értéket ezek a változók kizárólag a PROFILE.IIF file-ból kaphatnak (Id. ott), hosszuk legfeljebb 31 karakter lehet.

## <span id="page-22-0"></span>**3.2 Prompt változók**

A tilde (~) karakterek közé zárt, nem egy számjegyből álló szöveg prompt változónak minősül. A szöveg neve arra utal, hogy a tildék közé zárt szöveg kiíródik a rövid leírás mező fejlécében, a leírás törl dik, majd a felhasználó ennek helyén legfeljebb 76 karakternyi szöveget írhat be. Az itt megadott szöveg lesz a változó pillanatnyi értéke, amely behelyettesítődik a prompt változó helyére. A szöveg megadásakor a sort a következő billentyűk segítségével javítgathatjuk:

- <- Egy karakter balra, módosítás nélkül
- -> Egy karakter jobbra, módosítás nélkül
- Ctl <- Egy szó balra, módosítás nélkül
- Ctl -> Egy szó jobbra, módosítás nélkül
- Home Ugrás a sor elejére, módosítás nélkül
- End Ugrás a sor végére, módosítás nélkül
- Ins A beszúrás/felülírás üzemmódot váltja oda-vissza. Az éppen érvényes üzemmódot a cursor alakjáról ismerhetjük fel (a rendes vonalas cursor a felülírást, a négyzet alakú pedig a beszúrást jelzi).
- Del Törli a cursor feletti karaktert, a jobbra eső karaktereket pedig eggyel balra lépteti.
- Bsp A szürke <- billentyű (Backsapce) törli a cursortól balra eső karaktert, és a jobbra eső karaktereket pedig eggyel balra lépteti.
- Ctl End Törli a cursor feletti és tőle jobbra eső összes karaktert (törlés a sor végéig).
- Esc Kilépünk a funkcióból végrehajtás nélkül.

Return

Enter - Jelezzük, hogy a beírással készen vagyunk.

21

```
IIF keretrendszer 2.1
```

```
A függelék - minta profile
* 1. attr - keret
* 2. attr - menü fejléc
* 3. attr - menü szöveg
* 4. attr - aktuális elem a menüben
* 5. attr - választó karakter
* 6. attr - rövid leírás
* 7. attr - billentyű leírás
\ast*Minden attribútumot két jegyre kell megadni, az els
   jegy a háttér, a második jegy az előtér.
** A jobboldali oszlopban levő számok háttérként
villogást (blink) okoznak.
*Színes display megadás:
\astC 1e 1f 1e 4e Ob 1e 1e
*
* 0 - fekete 8 - sötétszürke
* 1 - kék 9 - világoskék
* 2 - zöld A - világoszöld
* 3 - cián B - világoscián
* 4 - piros C - világospiros
* 5 - bíbor D - világosbibor
* 6 - barna E - sárga
* 7 - világosszürke F - fehér
*\astEgyszínű display megadás:
```
22

```
07 09 07 70 Of 07 07
B
\ast* 0 - fekete 8 - fekete
* 1 - aláhúzott 9 - fényes aláhúzott
* 7 - normál F - fényes
** kezdő menülap definiálás
M mainpage
*
* óra letiltás=O, engedélyezés=1
D 1
\ast* kezdőlap letiltás=0, engedélyezés=1
T 1
**
* SysVar deklaráció - ~0~ helyettesítéshez
0 profile.iif
```
ady gound in the content with the first with the first of order in the

IIF keretrendszer 2.1

## <span id="page-25-0"></span>**B függelék - minta menülap**

A lap elejére tetszőleges komment írható, amely nem tartalmazza az escape karaktert. A lap végét dupla escape karakter jelzi. Első utasításként adható meg a képernyőt leíró s utasítás. A c utasítás kiválaszthatatlan fejlécet generál. A funkciók e, 1, parancs, <h> sorrendben írhatók:

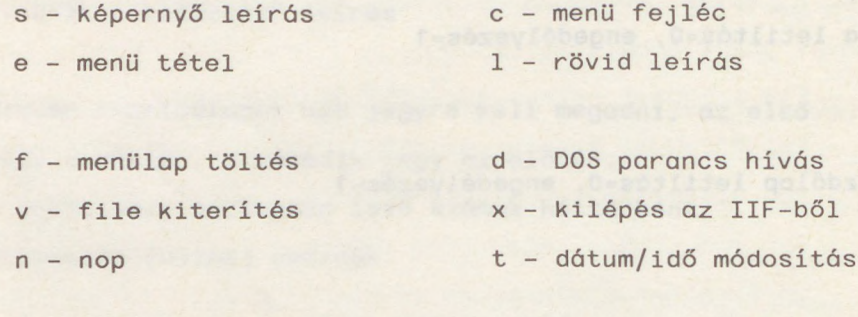

h - help lap i - klaviatúra input

A funkciót az operandustól pontosan egy blank választja el! A parancsokba írt ".." közé zárt stringek promptként kiíródnak, és a rájuk adott válasz behelyettesítődik a parancsba végrehajtás el tt. A *~0~ -* ~9~ SysVar változók értékét a profile-ban állíthatjuk .

Az s írja le a képernyőt: s oszlopszám poz poz ....

A c<<oszlop<sor>> a fejléc helyét adja meg.

Az e<<oszlop<sor>> a menütételt írja le, ahol a ^ jellel jelölhetjük meg a kiválasztó betűt.

'e Új lap töltése 11 Ez a funkció betölti a second.iif menülapot 'f second

B függelék - minta menülap

```
'h second
'e Kilépés a DOS-ba
'1 Ez a funkció visszatér a rendszerhez
1 x
'e Edit Mainpage.iif
'1 Ez a funkció behívja kedit-be a Mainpage.iif file-t
'dO kedit mainpage.iif
'e View Second.iif
'l Ez a funkció a képernyőre teríti a Second.iif file-t
'v second.iif
'e View Mainpage.iif
'1 Ez a funkció a képernyőre teríti a Mainpage.iif file-t
'v Mainpage.iif
'e View Second.hlp
'l Ez a funkció a képernyőre teríti a Second.hlp file-t
'v second.hlp
'e View profile.iif
'l Ez a funkció a képernyőre teríti a Profile.iif file-t
'v profile.iif
'e Üres utasítás
'l Ez a funkció nem csinál semmit, helytöltőnek van szánva
n''e editáljunk bármit
'1 Ha ezt a funkciót kiválasztjuk, bekéri a filenevet,
majd behívja Kedit-be
'd kedit " Írd be a filenevet "
```
IIF keretrendszer 2.1

```
'e ~0~ sysvar file edit
'1 Ha ezt a funkciót kiválasztjuk, behívjuk editorba a
~0~ sysvar által kijelölt file-t
'd kedit ~0~
'e Dos parancs
'1 Ez a funkció bekér egy DOS parancsot, majd végrehajtja
'd ~ írd be a DOS parancsot ! ~
'e edit fn.ft
'1 Ez a funkció külön kéri a filenevet és a típust,
majd behívja kedit-be.
'd kedit " filenév? "." filetípus "
'e edit fn.iif
'1 Ez a funkció bekéri a filenevet, kiegészíti a .iif
kiterjesztéssel, majd behívja kedit-be.
'd kedit ~ filenév ? ~.iif
'e View fn.ft
'1 Ez a funkció bekéri a filenevet, majd a képernyőre rakja
'v ~ Írd be a filenevet! ~
'e Bármely lap töltése
'1 Ha ezt a funkciót kiválasztjuk, bekéri a filenevet,
majd betölti a filenév.IIF file-et
'f ~ Kérem a filenevet! ~
'e Óraállítás
'1 Ezzel a funkcióval javíthatjuk a dátumot és az órát
't
'' itt a vége
```
C függelék - PROFILE.IIF parancsösszefoglaló

iraloli erokias arren sederik

<span id="page-28-0"></span>**C függelék - PROFILE.IIF parancsösszefoglaló**

```
Színes display színállítás
```
C attr1 attr2 attr3 attr4 attr5 attr6 attr7 Egyszínű display állítás

B attr1 attr2 attr3 attr4 attr5 attr6 attr7 Kezdő menülap megadása

M filenév

Óra tiltás/engedélyezés

D 0 ill. D 1

Induló lap (IIF.IIF) tiltás/engedélyezés

T 0 ill. T <sup>1</sup>

SYSVAR értékadás

- 0 szöveg
	- <sup>1</sup> szöveg

9 szöveg

IIF keretrendszer 2.1

<span id="page-29-0"></span>**D függelék - menülap parancsösszefoglaló**

Hasábok definiálása a képernyőn 'S hasábszám <oszlop 1. <oszlop 2....>> Menü fejléc megadás 'C <oszlop<sor>> szöveg Menü tétel megadás \*E <oszlop<sor>> szöveg Menü leirás megadás 'L szöveg Menü lap töltése 'F szöveg DOS parancs kiadása 'D<0> szöveg Klaviatúra input 'I szöveg File kiterítése 'V fn.ext Kilépés az IIF-ből 'X Üres parancs  $N$ Dátum és óra állítás 'T Help file megadás 'H fn Menülap vége

 $\sqrt{2}$ 

#### **Mutató**

#### **A**

attribútum 7 8 **B** Backspace 21 behelyettesítés D parancs 15 Ins 21 F parancs 15 klaviatúráról 21 20 PROFILE-ból 20 karakter Sysvar 10 4 20 Backspace 21 V parancs 17 bejelentkezési file 637 10

#### **D**

dátum 9 állítás 18 Del 21 directory 9 DOS parancs 15

#### **E**

End 21 Esc 18 21

## **F**

file bejelentkezési 6 7 10 kiíratás 17 menülap 10 4 9 24 paraméter 6 3 4 10 13 20 22

**H** help 19 3 4 11 Home 21

**I** IIF.IIF 6 3 7 10

#### **K**

Del 21 End 21<br>Esc 18 21 Esc 18 21 Home 21 Ins 21 kijelölő 13 nyilak 21 Return 3 13 21 szövegjavító 21 választó 13 katalógus 9 keresési sorrend 9 kijelölő karakter 13 kilépés a programból 18 klaviatúra szimulált 3 11 16

### L

leírás **en a contra a contra a contra a contra a** hosszú 19 3 4 11 rövid 14 3 4 11

#### **M**

MAINPAGE.IIF 10 4 9 24

#### **P**

Ó

paraméter file 6 3 4 10 13 20 22 profile alapértelmezés 6 22 parancs 6 B 8

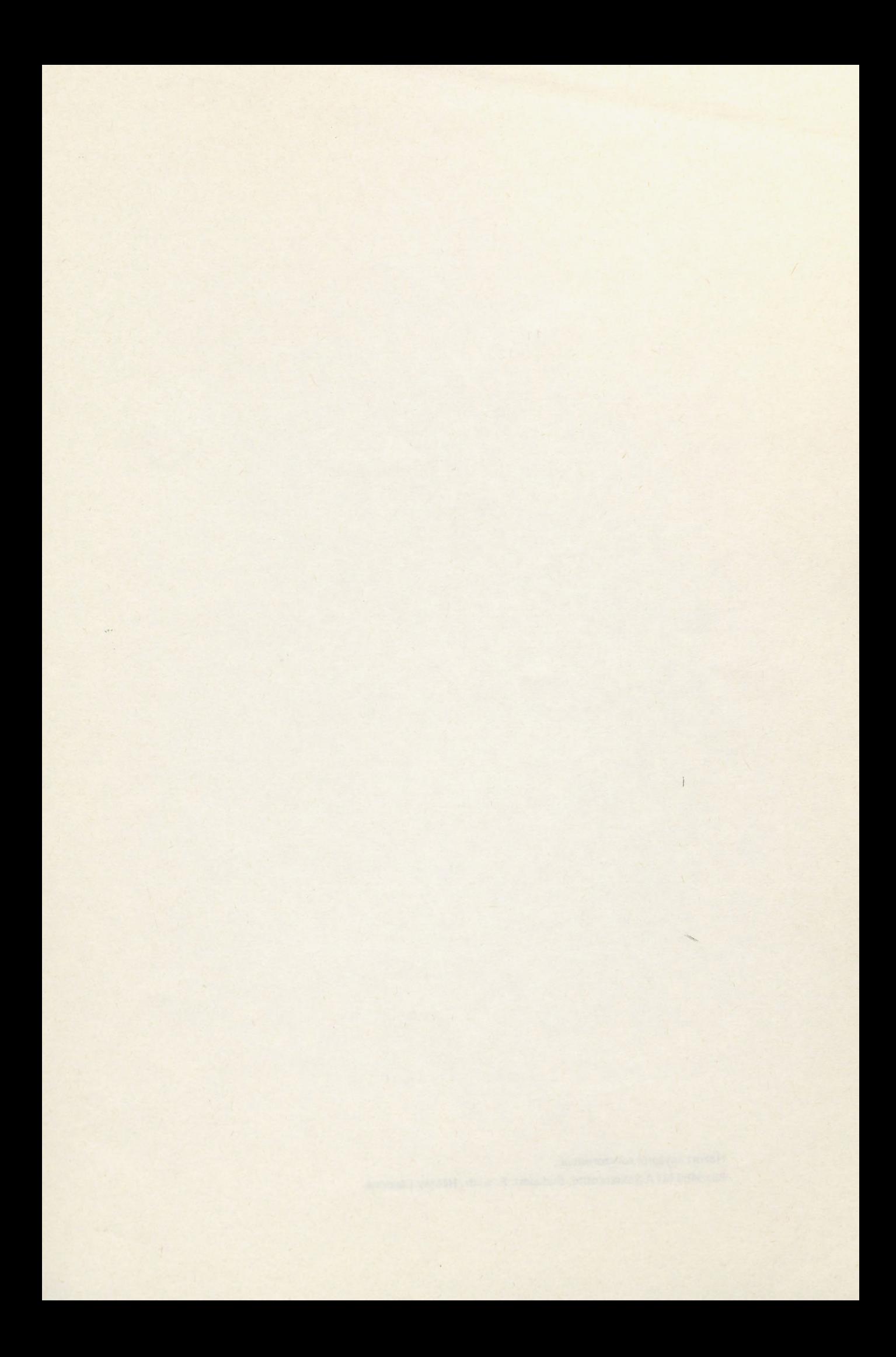

**Hozott anyagról sokszorosítva 8818459 MTA Sokszorosító, Budapest. F. v.:dr. Héczey Lászlóné**  $\mathcal{L}_{\mathcal{A}}$ 

 $\mathcal{I}$ 

**Alexandrian Mars** 

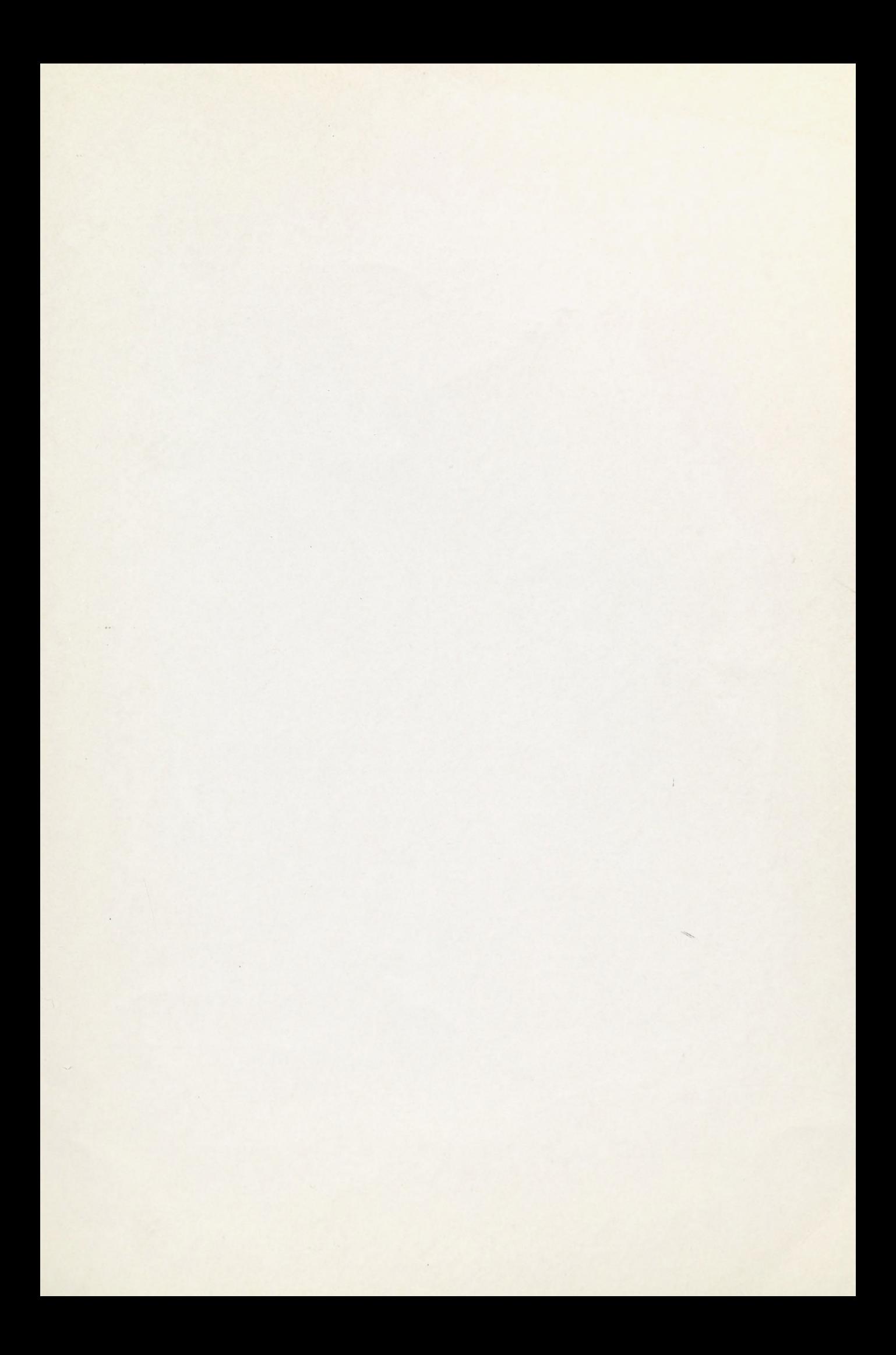

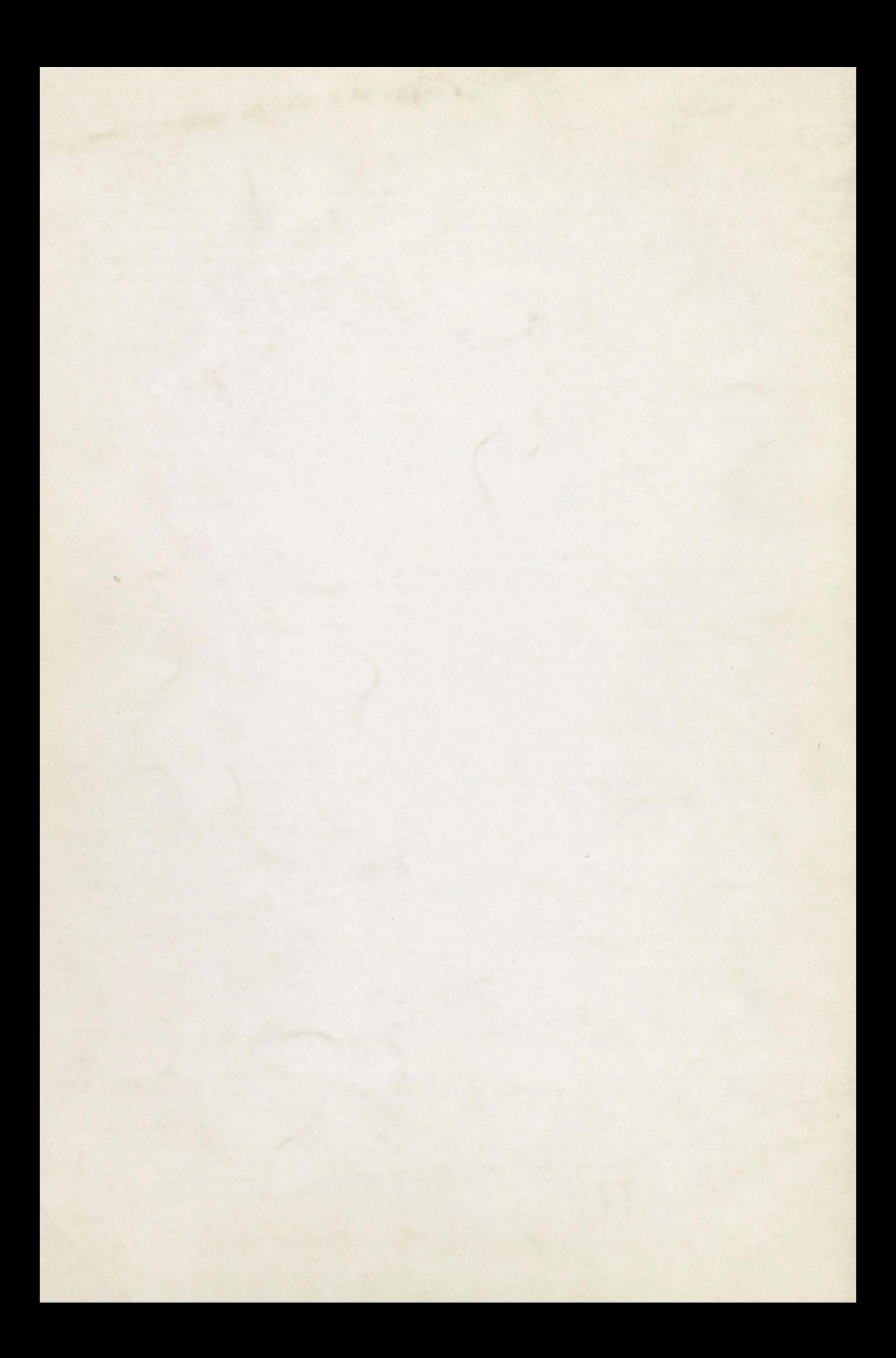